## **Evidência de Testes**

# **Evidência de Testes**

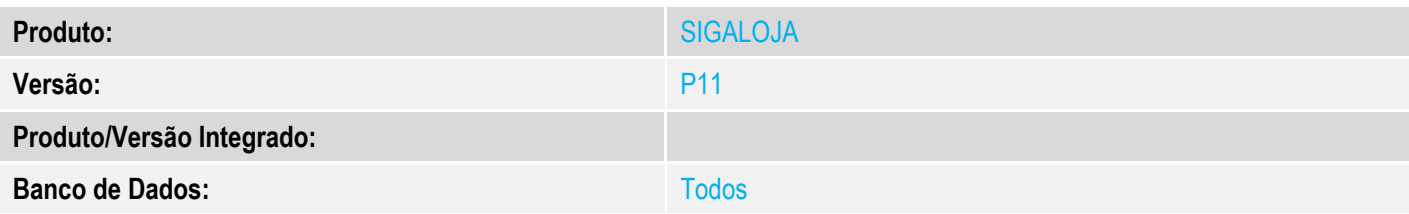

### **1. Evidência e sequência do passo a passo** *[obrigatório]*

#### **CONFIGURAÇÕES**

1. Configurar TES que calcule IPI.

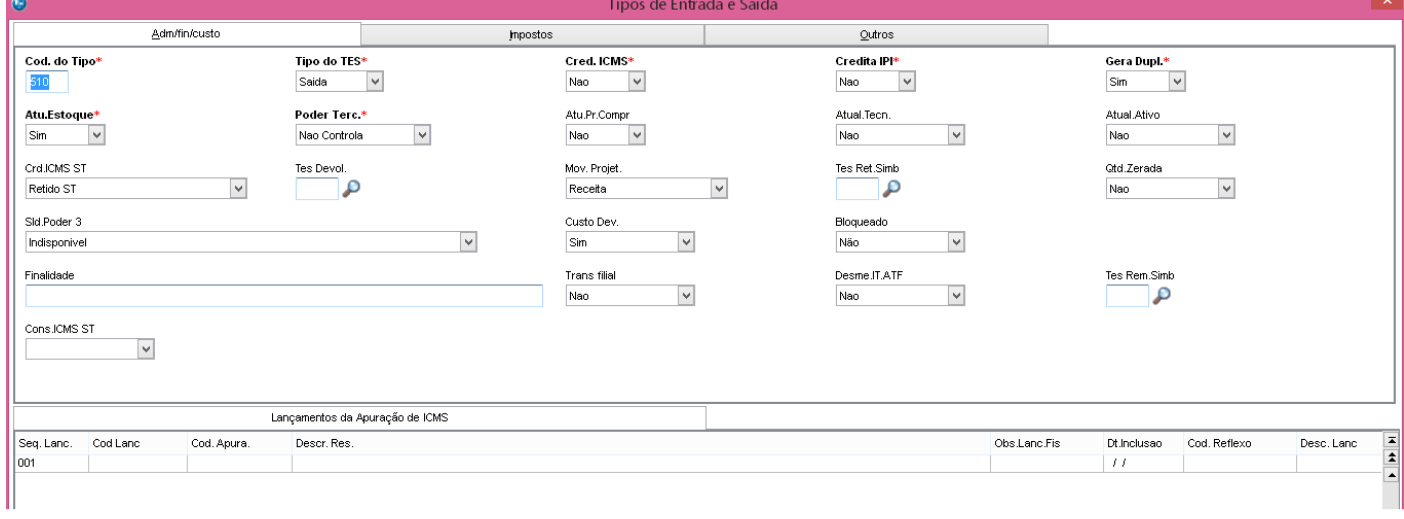

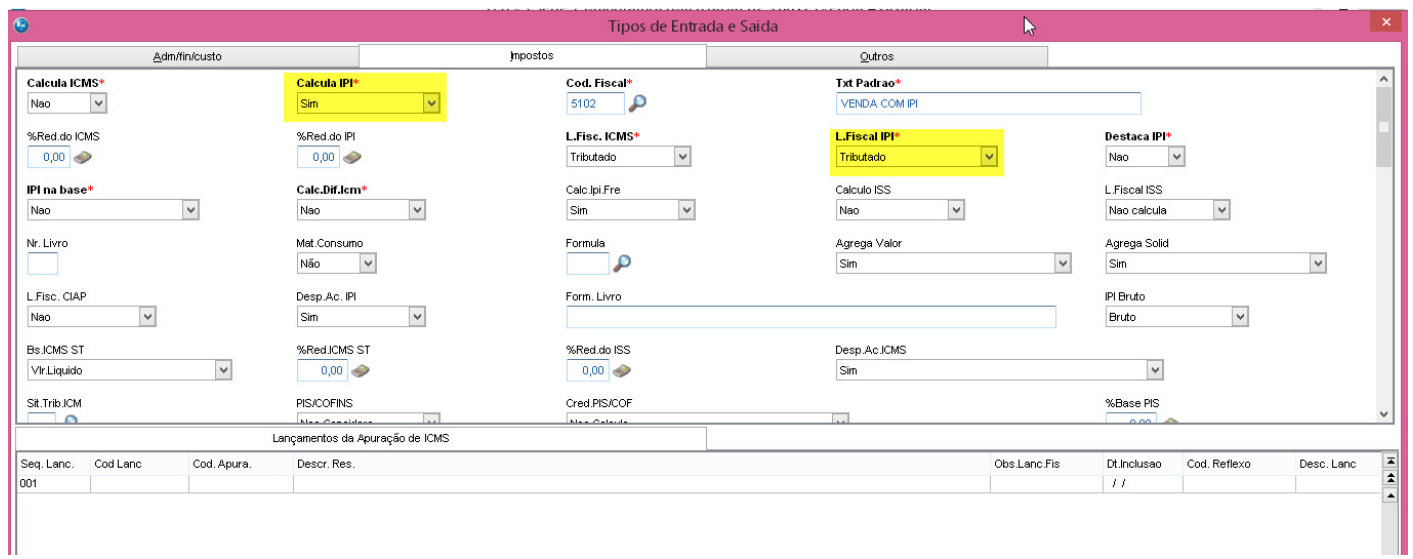

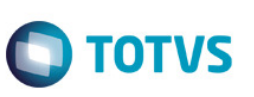

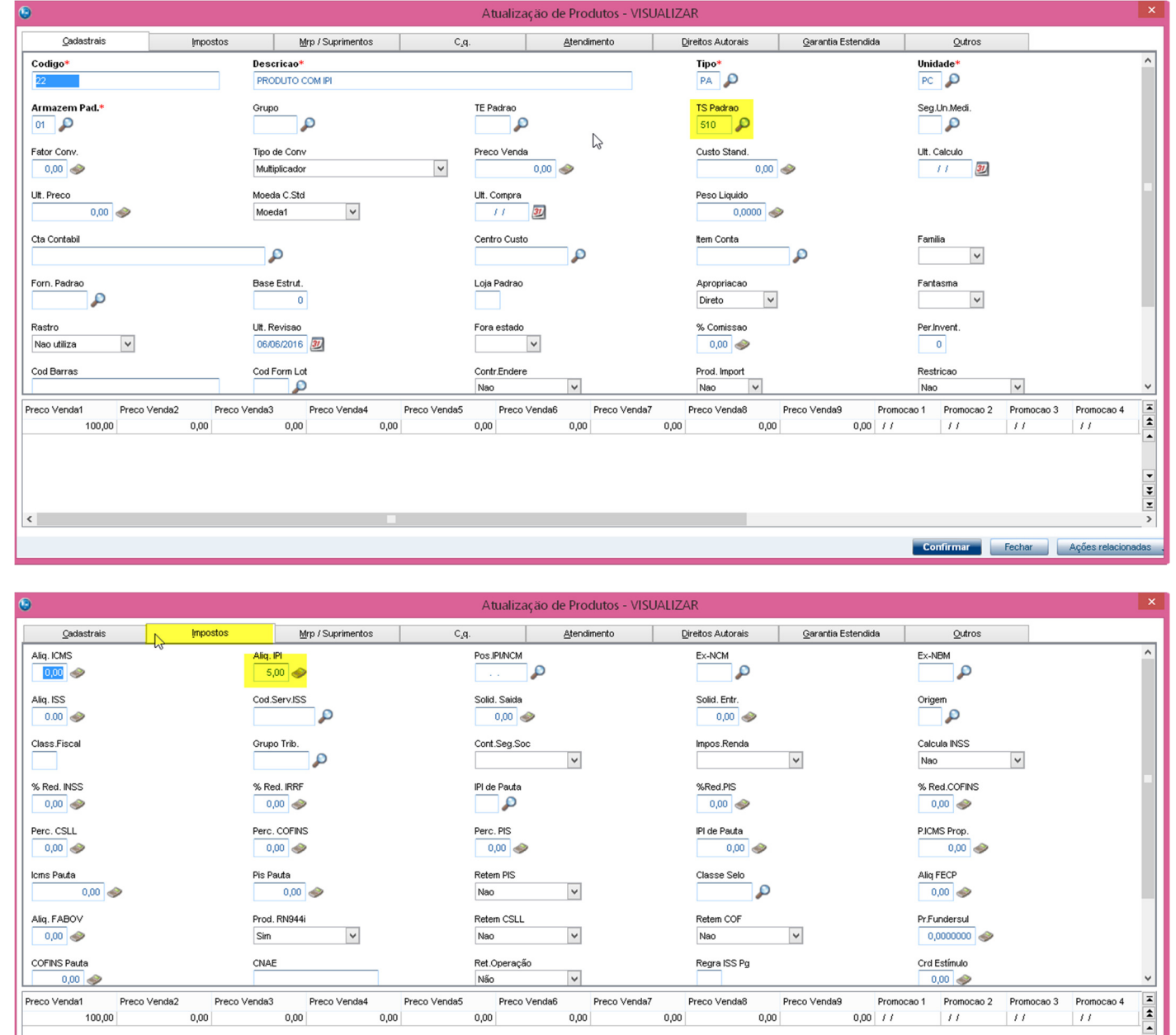

### 2. Configurar produto, relacionando a TES cadastrada no passo anterior e definir a alíquota de IPI.

# **TESTE COM SIGALOJA (Venda Assistida)**

 $0.00$ 

100.00

 $\left\langle \right\rangle$ 

 $0.00$ 

 $0.00$ 

1. Através do SIGALOJA, na rotina Vendas Assistida, incluir um orçamento com item do tipo "Retira Posterior" e reservar o produto.

 $0.00$ 

 $0.00$ 

 $0.00$ 

 $0.00$ 

 $0.00777$ 

 $\overline{11}$ 

 $\overline{11}$ 

Confirmar Fechar Ações relacionadas

 $\overline{11}$ 

 $\overline{\bullet}$ 

 $\frac{1}{2}$ 

.<br>@

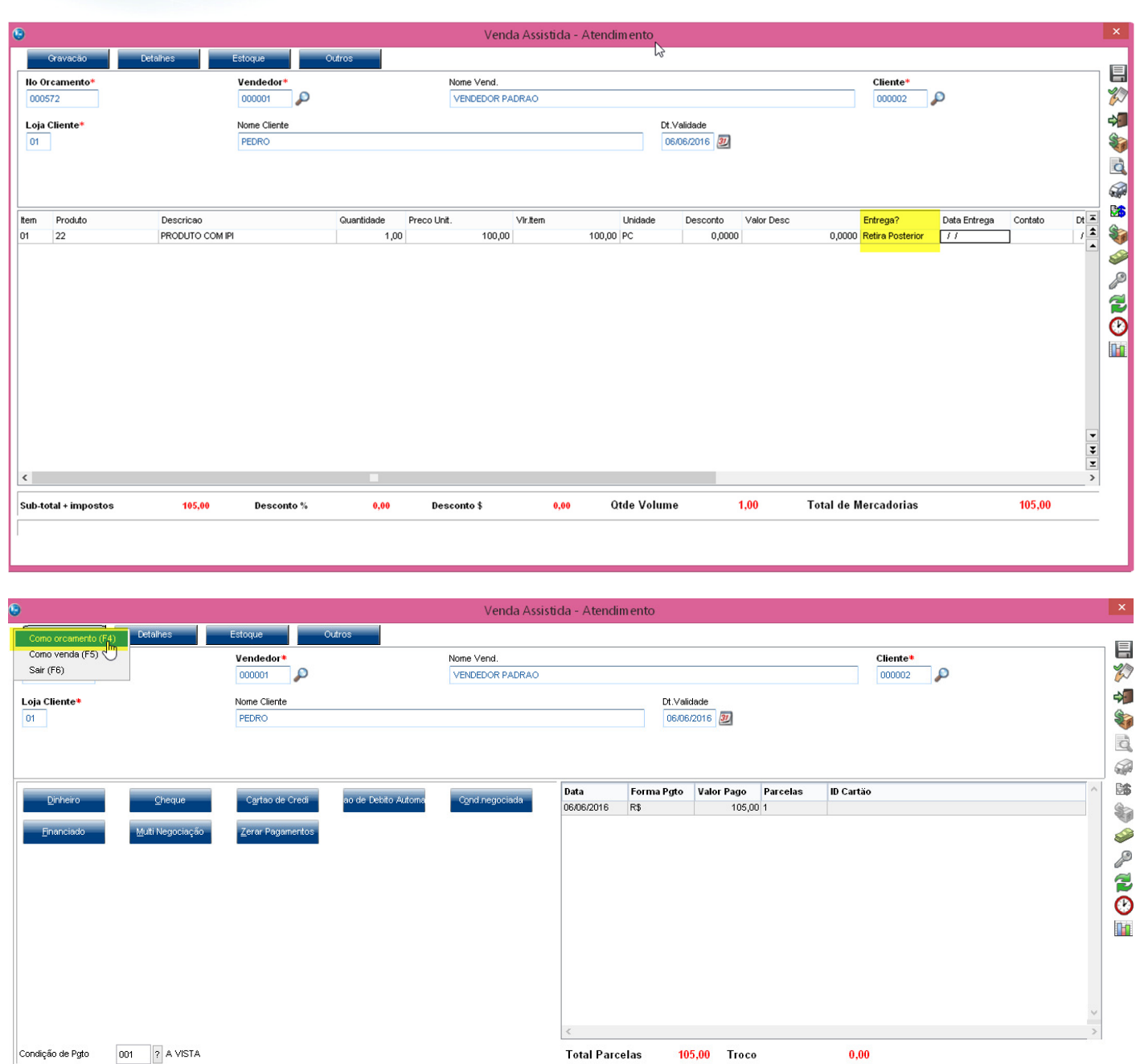

2. Ainda, na rotina Vendas Assistida, finalizar a venda do orçamento que foi incluído no passo anterior.

Desconto \$

Desconto %

105,00

 $0,00$ 

Sub-total + impostos

Versão 4.0 3

 $0,00$ 

Otde Volume

 $1,00$ 

Total da Venda

105,00

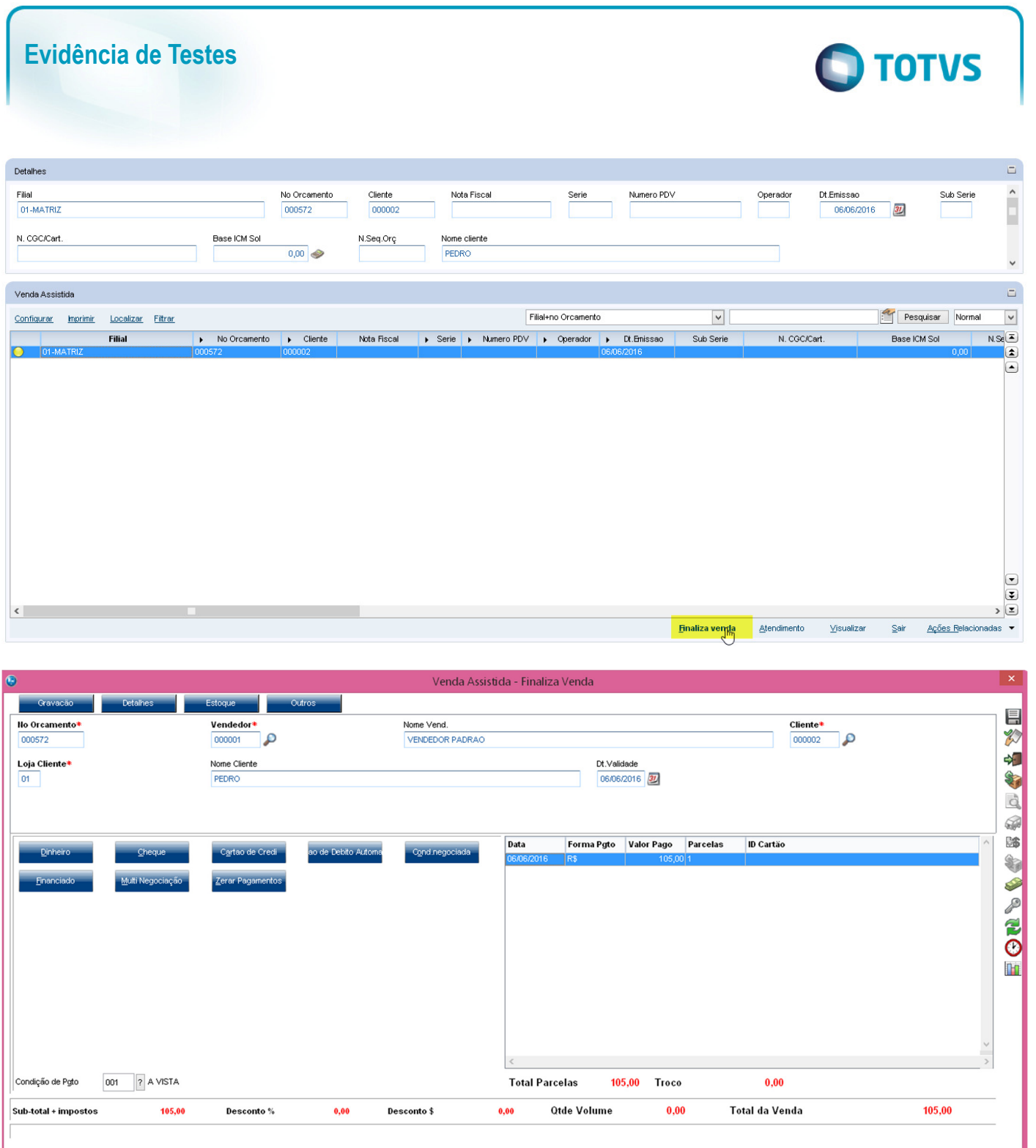

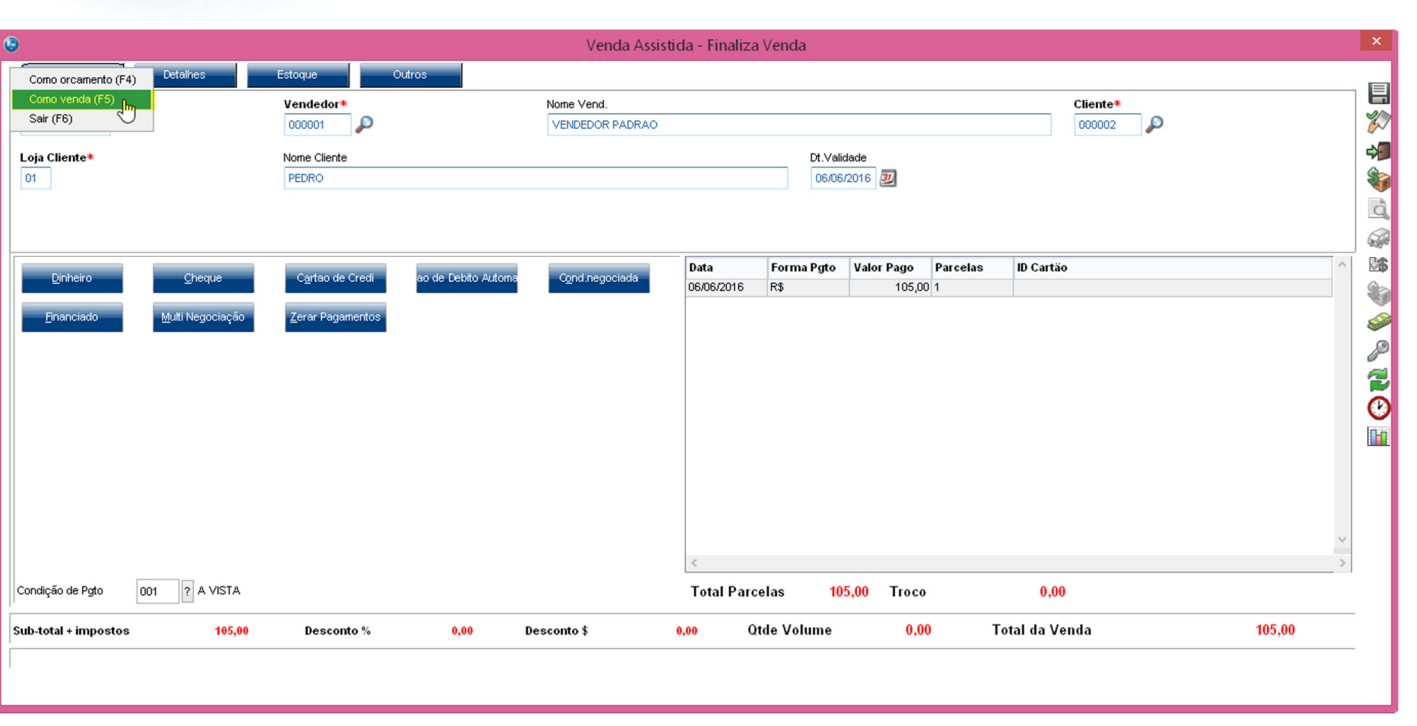

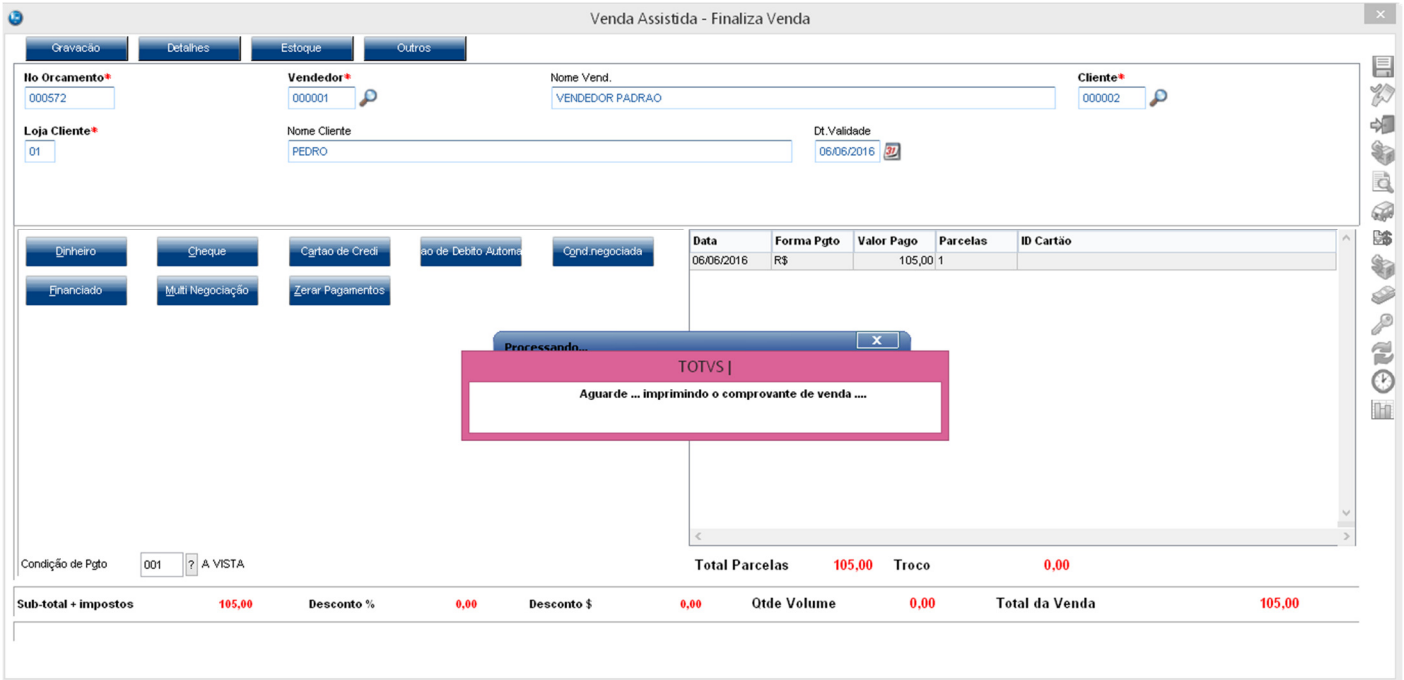

3. Ainda, na rotina Vendas Assistida, finalizar a venda do orçamento filho "Retira Posterior".

#### **Evidência de Testes O** TOTVS Detalhes Dt.Emissao<br>
06/06/2016 22 Filial<br>01-MATRIZ No Orcamento Cliente Nota Fiscal Serie Numero PDV Operador Sub Serie Base ICM Sol N. CGC/Cart. Nome cliente N.Seq.Orç  $0,00$ Venda Assistida  $\overline{\mathbf{v}}$ Pesquisar Normal Configurar Imprimir Localizar Fittrar Filial+no Orcamento Nota Fiscal → Serie → Numero PDV → Operador → Dt.Enissao<br>001 002 06/06/2016 No Orcamento<br>000572 000002 N. CGC/Cart. Base ICM Sol Filial Sub Serie  $0,00$  $\bullet$ 01-MATRIZ

 $\langle$ 

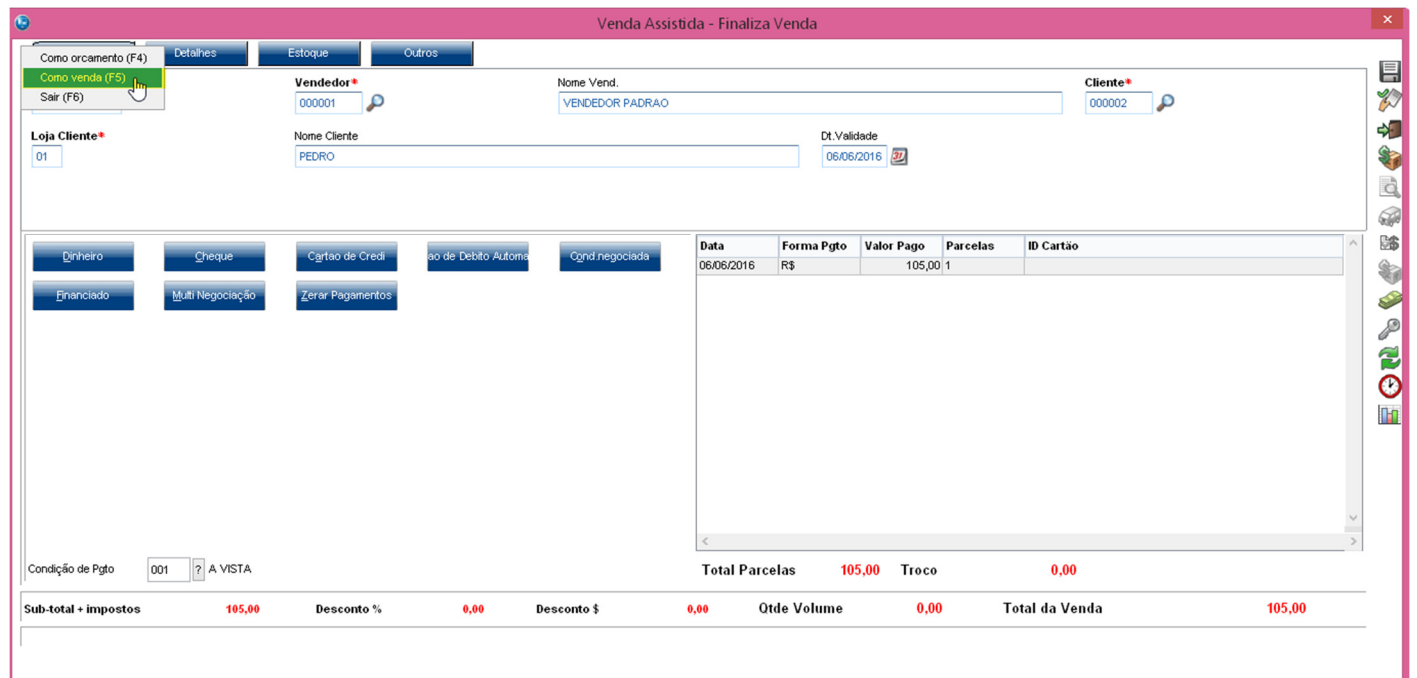

Finaliza venda

 $\underline{\hspace{1.3cm}\textbf{A}}\textbf{tendimento}$ 

 $\mathbf{\underline{V}}$ isualizar

Este documento é de propriedade da TOTVS. Todos os direitos reservados.  $\odot$ 

 $\Box$ 

 $\frac{1}{\sqrt{2}}$ 

 $\checkmark$  $\Box$ 

 $\overline{\mathbf{v}}$ 

 $\overline{\mathbf{e}}$ 

 $\begin{tabular}{|c|c|} \hline \raisebox{12pt}{$\scriptstyle\vee$} \\\hline \hline \raisebox{12pt}{$\scriptstyle\vee$} \\\hline \hline \raisebox{12pt}{$\scriptstyle\vee$} \\\hline \end{tabular}$ 

 $\text{Sair}$  <u>Ações R</u>elacionadas

 $NS(2)$ 

Este documento é de propriedade da TOTVS. Todos os direitos reservados. ©

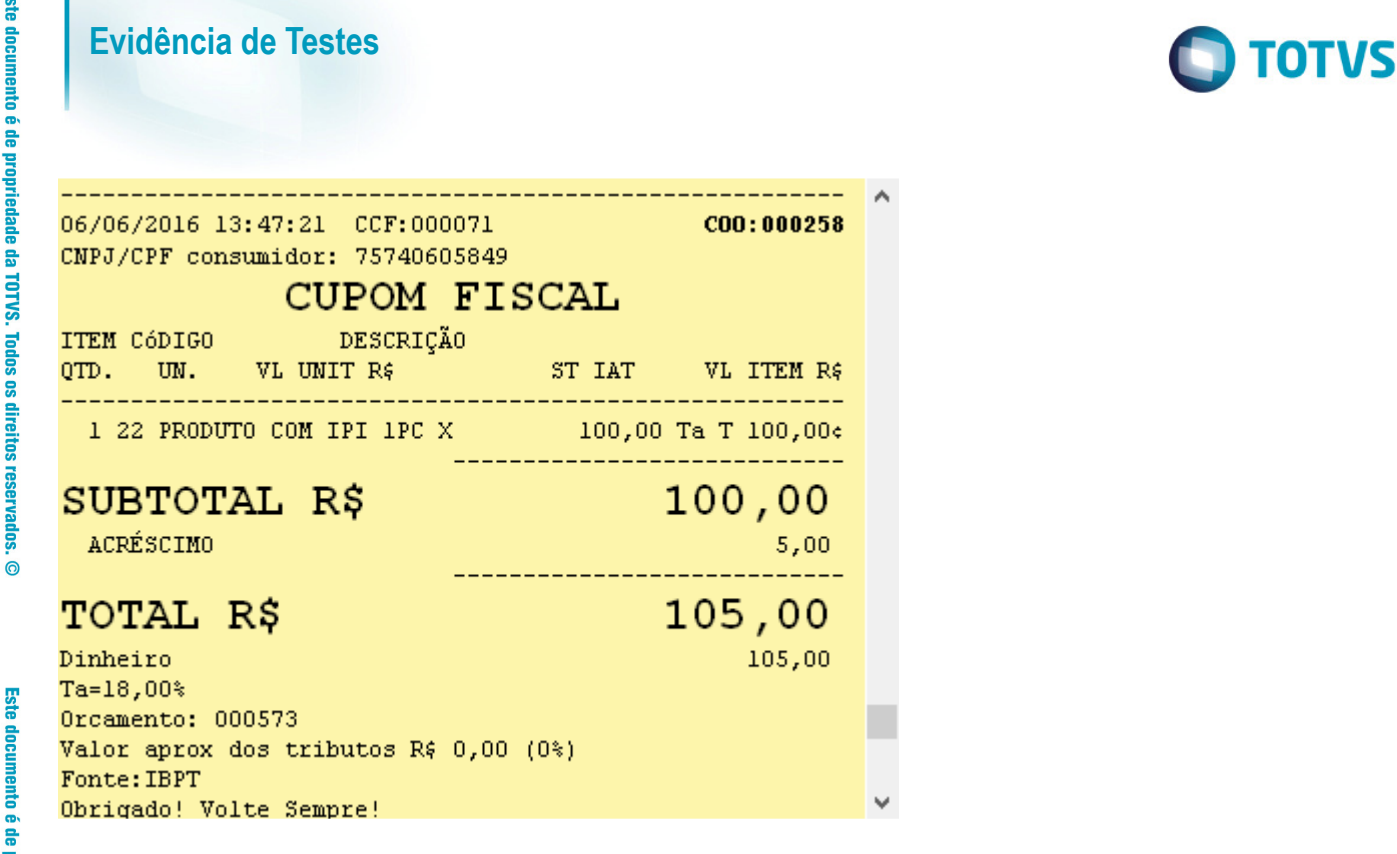

#### 4. Venda é finalizada com sucesso e dados devidamente gravados.

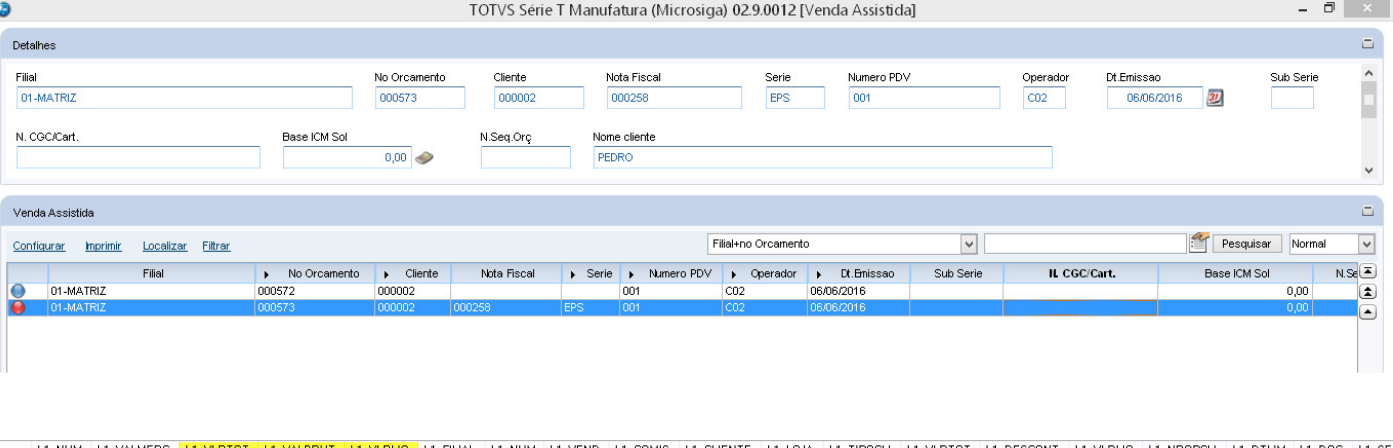

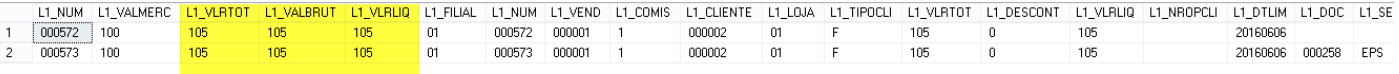

### **TESTE COM SIGAFAT (Venda Direta)**

1. Através do SIGALOJA, na rotina Vendas Assistida, incluir um orçamento com item do tipo "Retira Posterior" e reservar o produto.

# **Evidência de Testes**

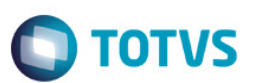

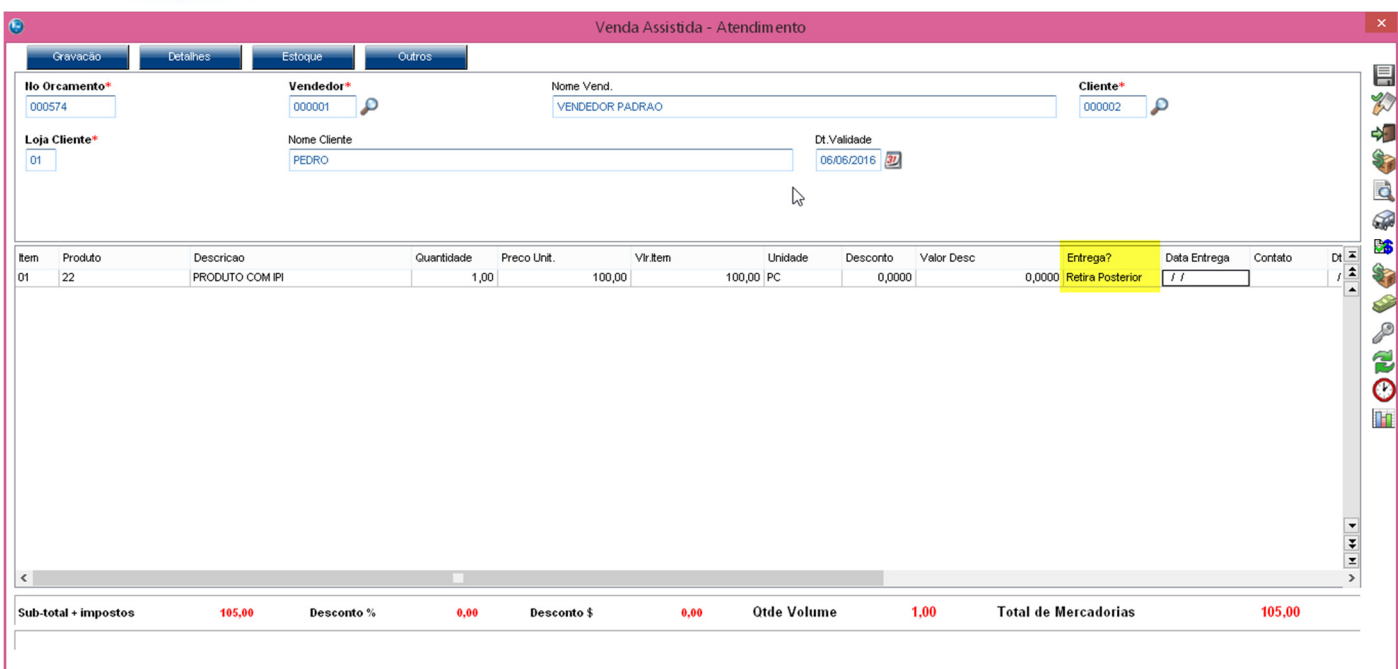

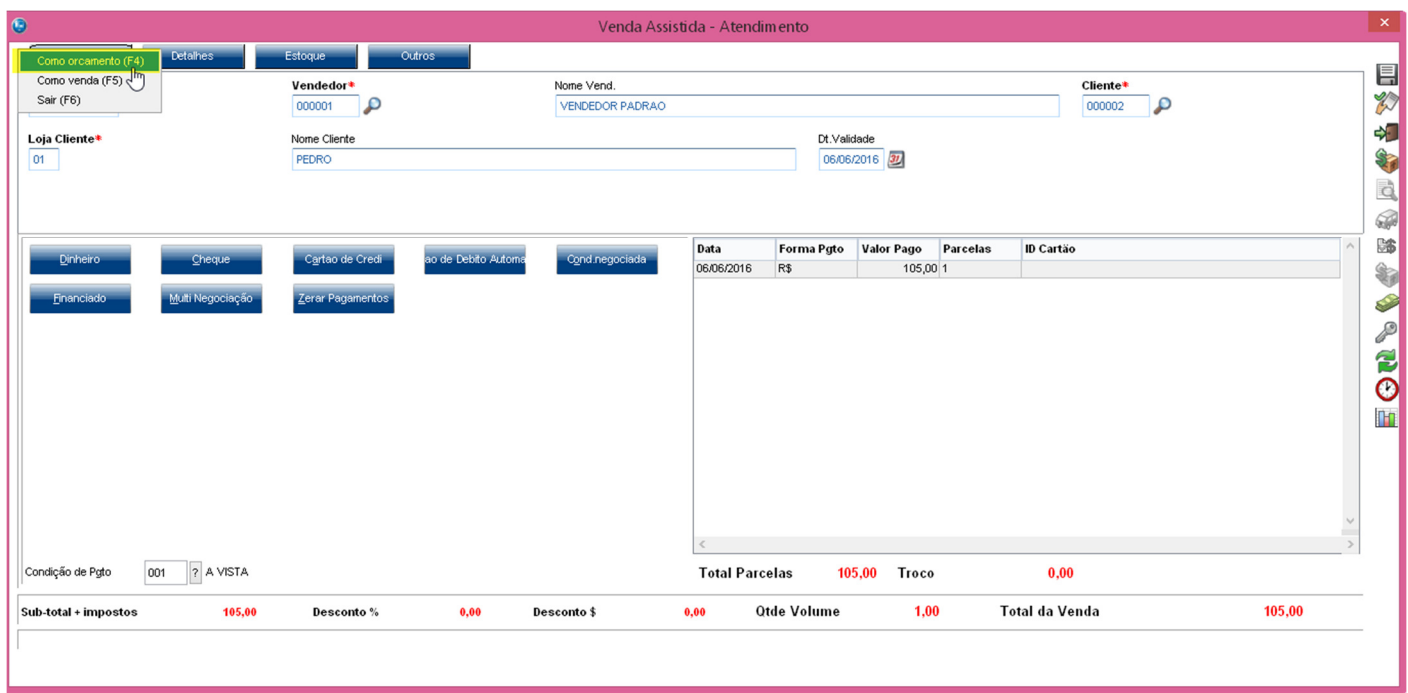

2. Ainda, na rotina Vendas Assistida, finalizar a venda do orçamento que foi incluído no passo anterior.

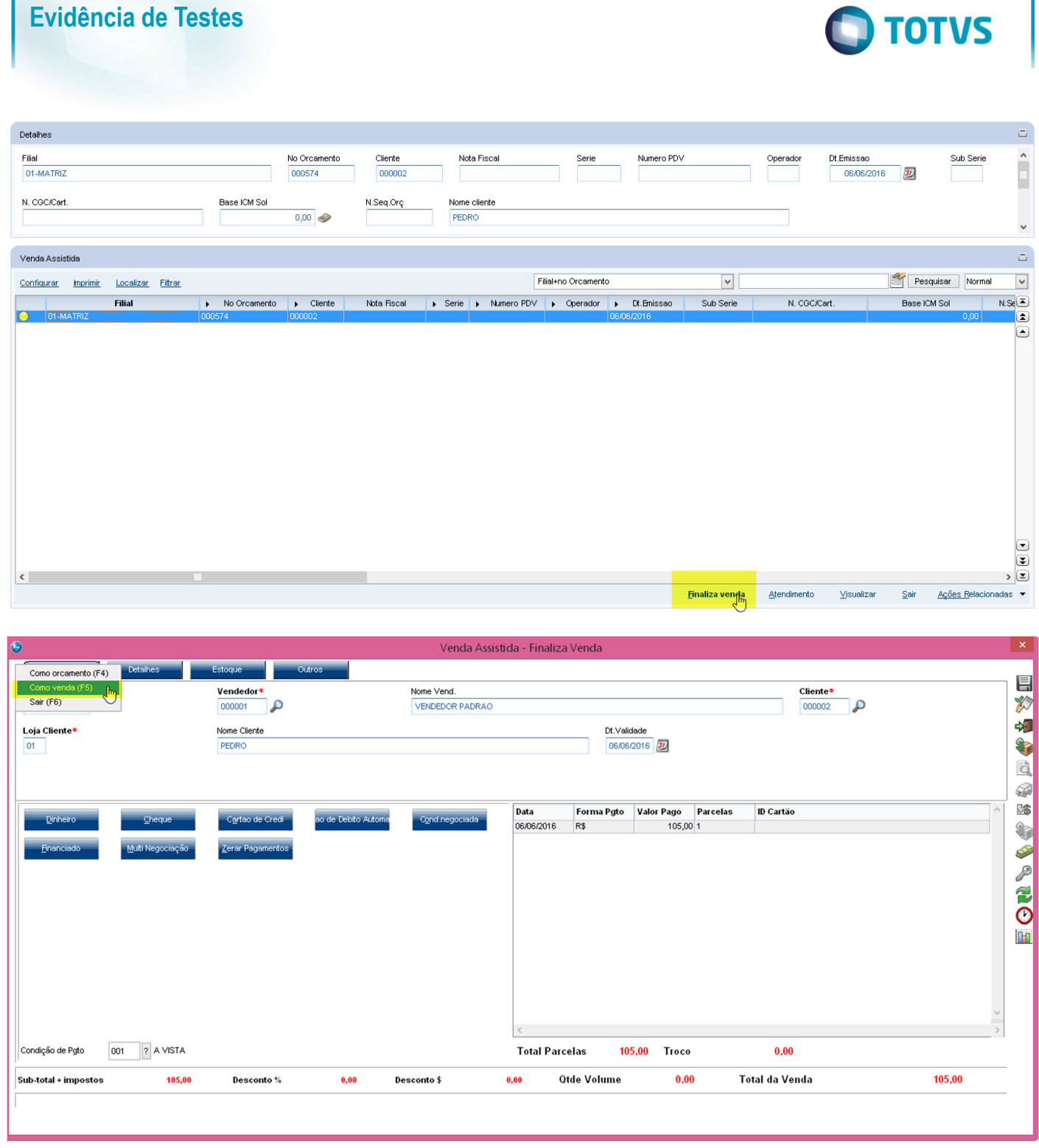

3. Através do SIGAFAT, na rotina Vendas Direta, finalizar a venda do orçamento filho "Retira Posterior".

#### **Evidência de Testes O** TOTVS **Detalhes**  $\Box$  $\hat{z}$ Filial<br>01-MATRIZ Cliente No Orcamento Nota Fiscal Serie Numero PDV  $Operado$ Dt.Emissao Sub Serie 06/06/2016 31 000575 N. CGC/Cart Base ICM Sol N.Seq.Orç Nome cliente  $0,00$ PEDRO  $\checkmark$  $\Box$ Venda Direta Pesquisar Normal  $\overline{\mathbf{v}}$ Filial+no Orcamento  $\overline{\mathbf{v}}$ Configurar Imprimir Localizar Filtrar Nota Fiscal → Serie → Numero PDV → Operador → Dt.Em<br>001 C02 06/06/2016  $\begin{array}{|l|c|c|}\n\hline\n\text{I} & \text{Ilo Orcamento} & \text{I} & \text{Clierte} \\
\hline\n0000574 & 000002 & & \hline\n\end{array}$ Base ICM Sol Dt.Enissao Sub Serie N. CGC/Cart.  $NS(E)$ Filial  $0,00$ 01-MATRIZ  $\overline{a}$ ۵)<br>۱  $\textcolor{red}{\bullet}$  $\overline{\mathbf{C}}$  $\langle$  $\mathbf{E}$ **Finaliza venda** Atendimento Visualizar  $\leq$ air  $\frac{\text{Aq5es}$  Relacionadas  $\blacktriangleright$ .<br>Venda Direta - Finaliza Venda  $\blacksquare$ No Orcamento<sup>\*</sup> Vendedor<sup>4</sup> Nome Vend. Cliente<sup>\*</sup>  $\frac{1}{\sqrt{2}}$  $\overline{P}$ p VENDEDOR PADRAO 000002 000575 000001 ·<br>中  $\mathbb{R}$ Loja Cliente\* Nome Cliente  $Dt.Validade$ ST 06/06/2016 37  $\sqrt{a}$ PEDRO 山谷田村 Data Forma Pgto Valor Pago Parcelas **ID** Cartão **Dollars Ave** Multi Negoc  $O<sup>n</sup>$ m ? A VISTA  $0,00$ Condição de Pgto 001 **Total Parcelas** 105.00 Troco Total da Venda Sub-total + impostos 105,00 Desconto %  $\mathbf{0{,}00}$ Desconto \$  $0,00$ 105,00 Suframa  $0,00$

4. Venda é finalizada com sucesso e dados devidamente gravados.

Este documento é de propriedade da TOTVS. Todos os direitos reservados. ©

Este documento é de propriedade da TOTVS. Todos os direitos reservados. ©

# **Evidência de Testes**

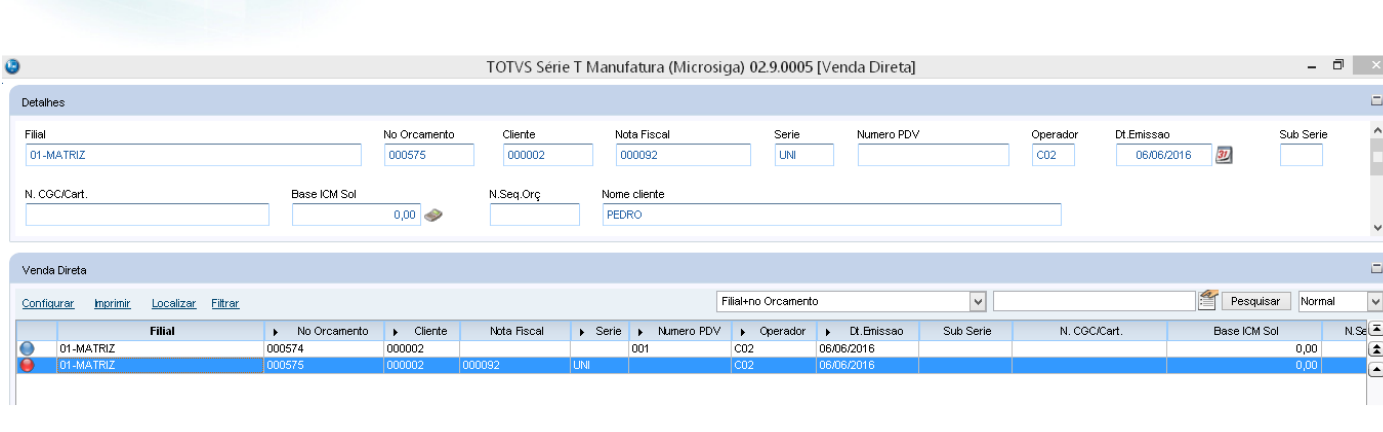

**O** TOTVS

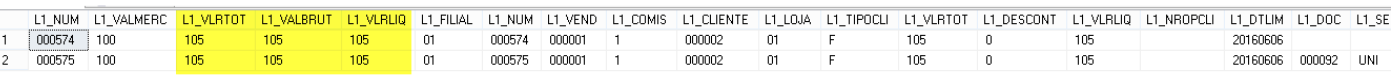

## **2. Outras Evidências**